# ПРЕСС ДЛЯ УСТАНОВКИ ФУРНИТУРЫ<br>ЭЛЕКТРИЧЕСКИЙ ОДНОПОЗИЦИОННЫЙ

## **JATI JT-10**

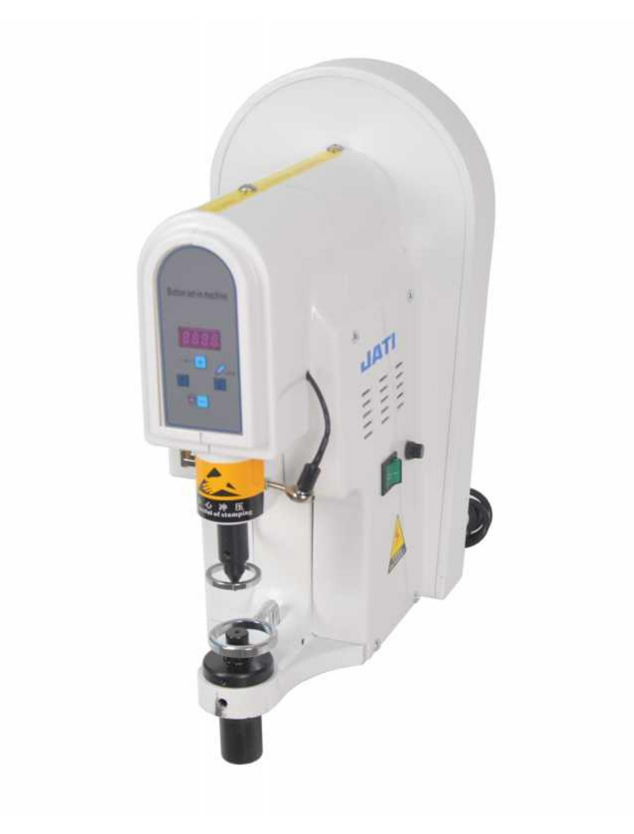

### РУКОВОДСТВО ПОЛЬЗОВАТЕЛЯ

#### I. ПАНЕЛЬ УПРАВЛЕНИЯ

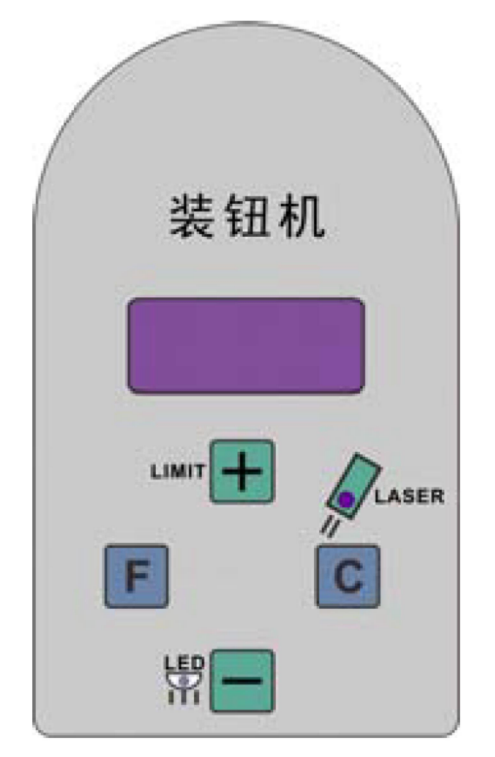

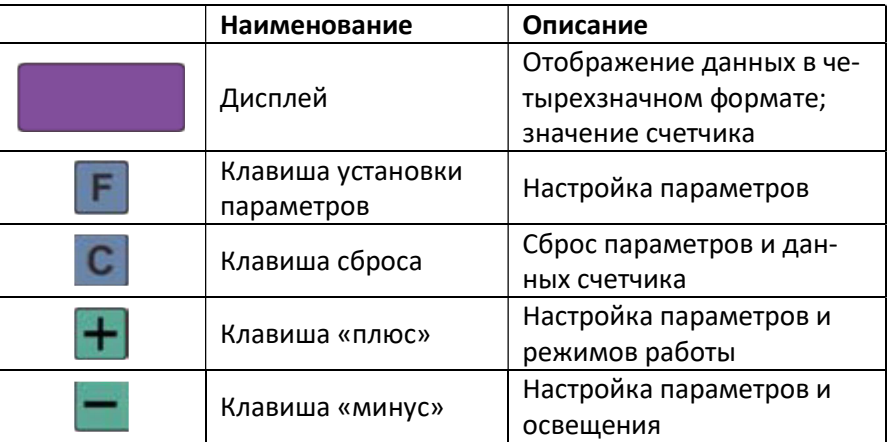

#### II. НАСТРОЙКА СТАНДАРТНЫХ ФУНКЦИЙ

#### 1. Функция настройки режима

В режиме ожидания нажмите клавишу  $\pm$  для выбора реверсивного режима. После установки режима нажмите на педаль, мотор будет медленно вращаться, пока не достигнет самого высокого положения.

#### 2. Сброс данных счетчика

В режиме ожидания нажмите и удерживайте в течение 2-х секунд клавишу С для сброса текущего значения счетчика.

#### 3. Функция настройки яркости светодиодного светильника

В режиме ожидания нажмите клавишу  $\Box$  для настройки яркости.

#### 4. Настройка системных параметров

В режиме ожидания одновременно нажмите на клавиши **F** и C для входа в интерфейс установки параметров. Выберите нужный параметр с помощью клавиш  $\left|+\right|$ и  $\left|-\right|$ , далее нажмите клавишу  $\left|-\right|$ для отображения на дисплее текущего значения параметра. Вы можете отрегулировать значение (увеличить / уменьшить) с помощью клавиш **Н**и П, после чего необходимо снова нажать клавишу для сохранения данных и возврата в режим ожидания.

III. СИСТЕМНЫЕ ПАРАМЕТРЫ

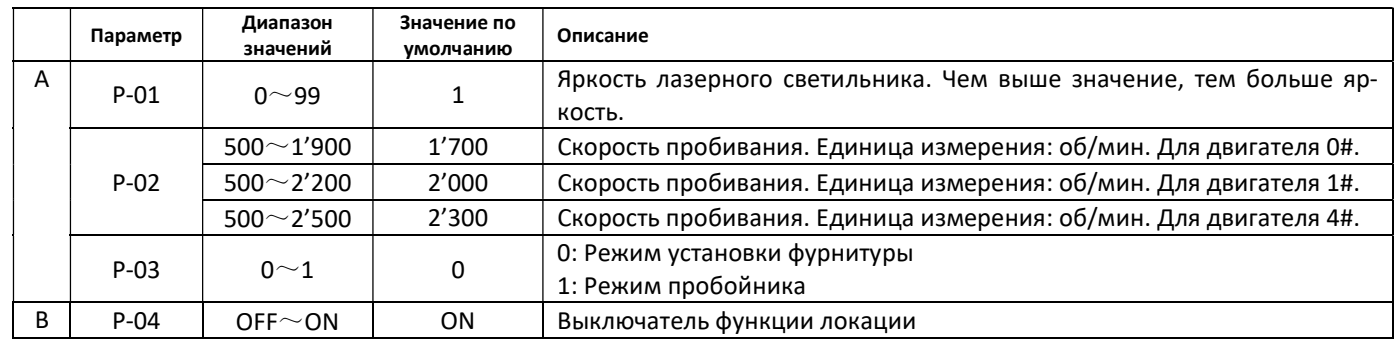

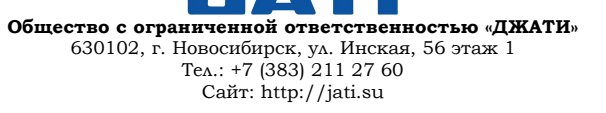

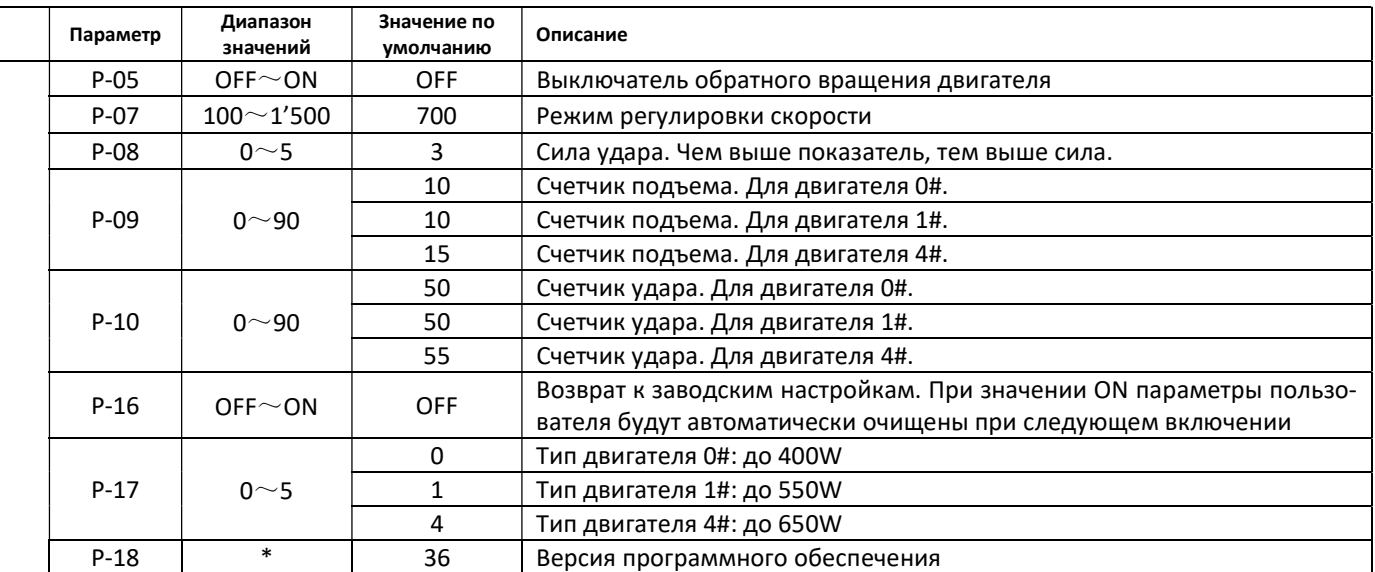

#### IV. ОШИБКИ И СПОСОБЫ ИХ УСТРАНЕНИЯ

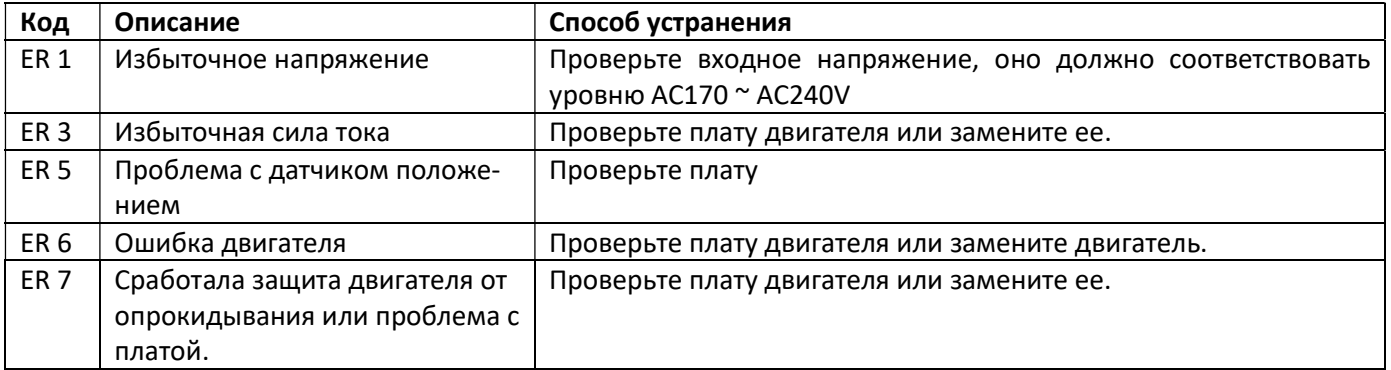

#### V. ФУНКЦИОНАЛЬНЫЙ ТЕСТ

Нажмите и удерживайте клавишу **С** до появления на дисплее сообщения «TEST» для начала тестирования.

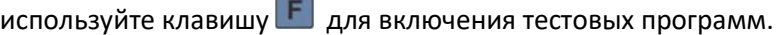

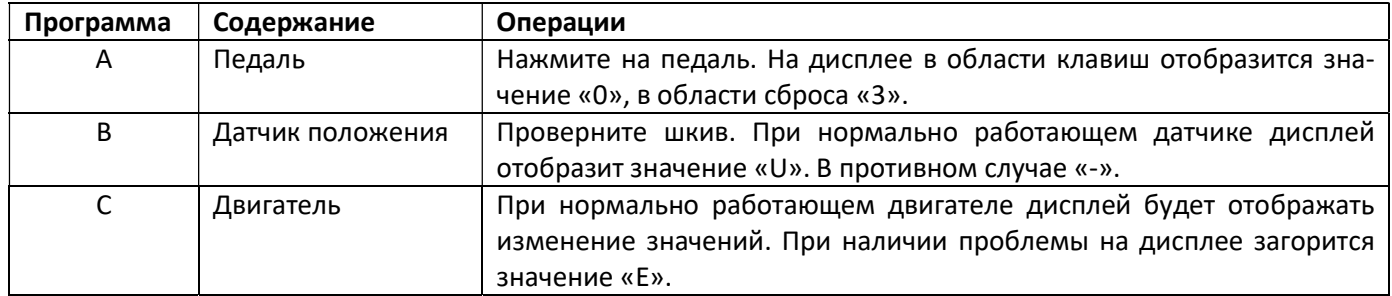

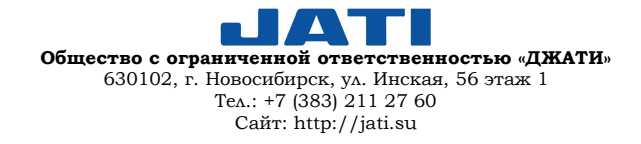